# 11-5-2019 Advanced PassGen

# Help documentation

DeadLine CODEDEAD

# Table of contents

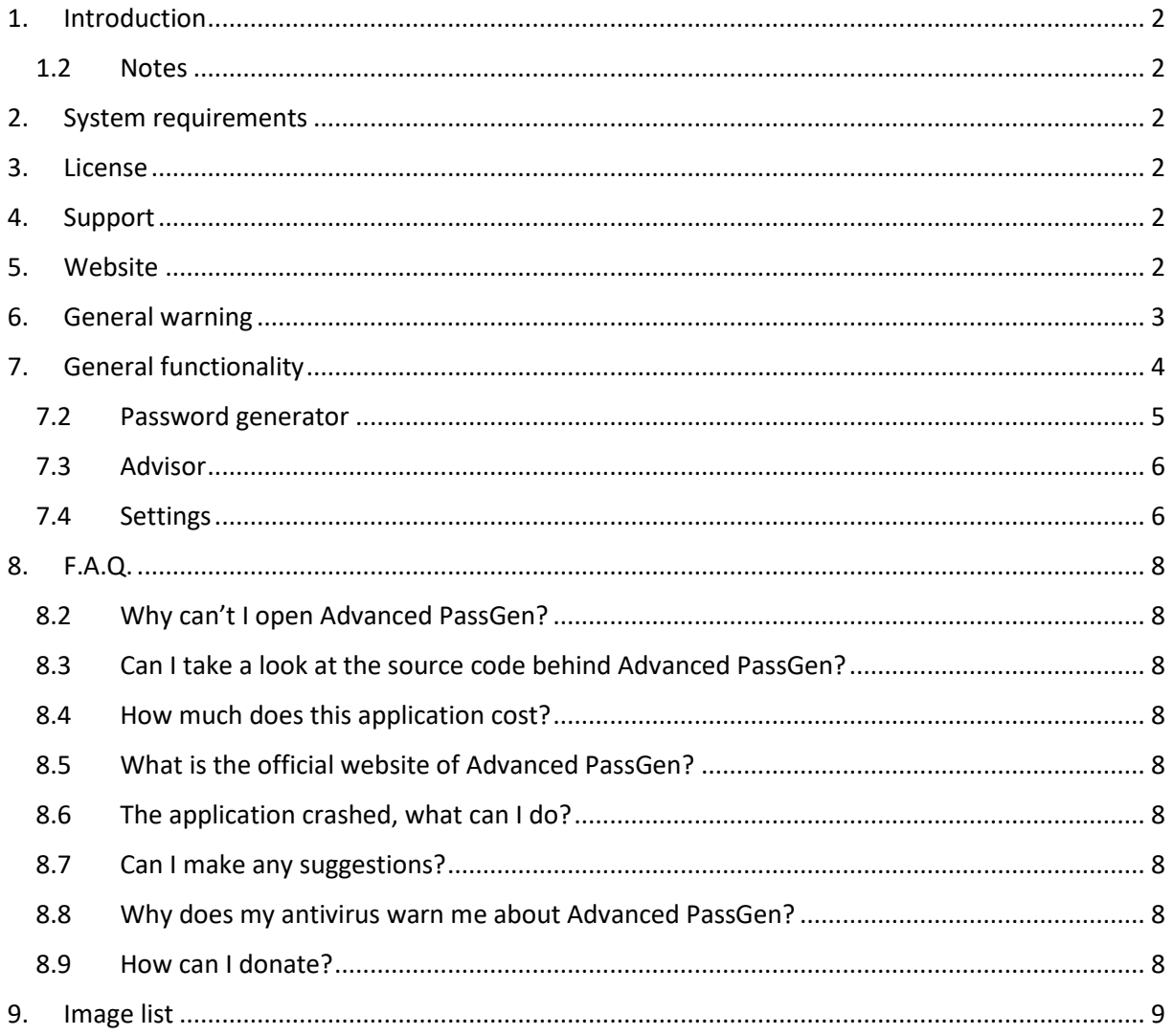

# <span id="page-2-0"></span>1. Introduction

Advanced PassGen is a free and open-source application that can help you generate passwords and export them. You can export your passwords in TXT, HTML, CSV or Excel format!

# 1.2 Notes

<span id="page-2-1"></span>All images used by this software were created by: paomedia – Small & Flat <https://github.com/paomedia>

The theme was created by Syncfusion: <https://www.syncfusion.com/>

# <span id="page-2-2"></span>2. System requirements

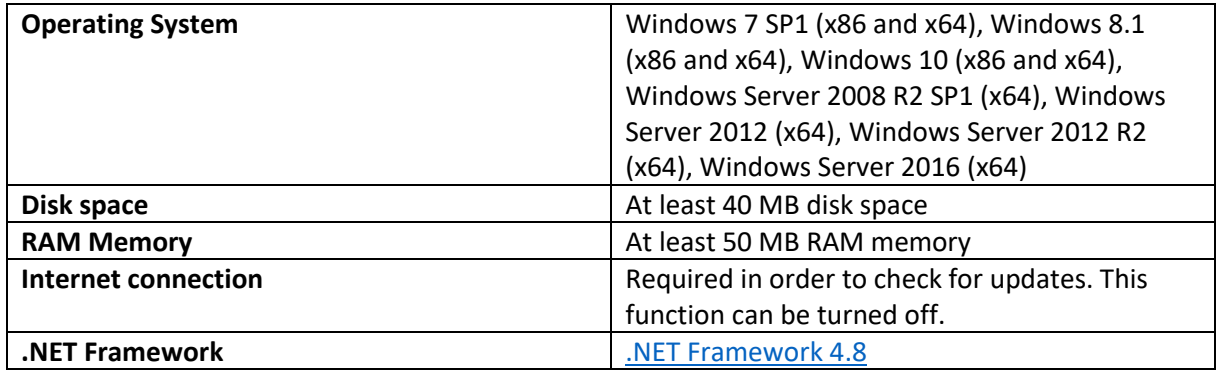

# <span id="page-2-3"></span>3. License

Advanced PassGen [is licensed under the GNU GENERAL PUBLIC LICENSE.](https://codedead.com/Software/Advanced%20PassGen/gpl.pdf)

# <span id="page-2-4"></span>4. Support

If you need support, feel free to fill out the contact form on our website: [https://codedead.com/?page\\_id=145](https://codedead.com/?page_id=145)

Please add a screenshot of your issue if possible.

# <span id="page-2-5"></span>5. Website

You can find us on the web by clicking on the link below: [https://codedead.com](https://codedead.com/)

# <span id="page-3-0"></span>6. General warning

Please read the following statement carefully:

CodeDead.com, and its contributors assume no responsibility for errors or omissions in the software or documentation available from the CodeDead.com web site.

In no event shall CodeDead.com and its contributors be liable to you or any third parties for any special, punitive, incidental, indirect or consequential damages of any kind, or any damages whatsoever, including, without limitation, those resulting from loss of use, data or profits, whether or not CodeDead.com, or its contributors have been advised of the possibility of such damages, and on any theory of liability, arising out of or in connection with the use of this software.

The use of the software downloaded through the CodeDead.com site is done at your own discretion and risk and with agreement that you will be solely responsible for any damage to your or other computer systems or loss of data that results from such activities. No advice or information, whether oral or written, obtained by you from CodeDead.com, its website, or its contributors shall create any warranty for the software.

# <span id="page-4-0"></span>7. General functionality

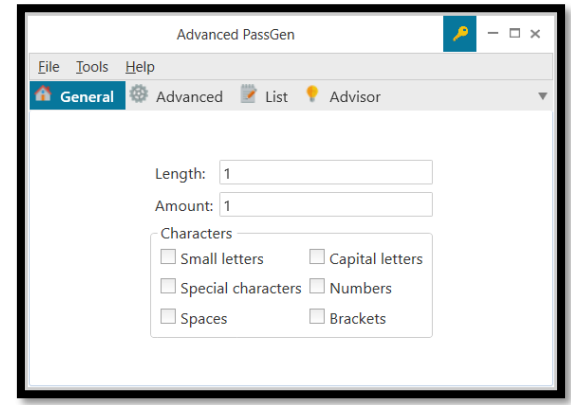

*Figure 1 Main window*

<span id="page-4-1"></span>Easily generate thousands of passwords using the options that are available in Advanced PassGen. You can even go so far as to define your own character set that Advanced PassGen can use to generate passwords!

Want a different theme or would you like to disable automatic updates? Don't want to export a certain field? It's all possible, thanks to our intuitive and easy to use GUI.

Advanced PassGen can export any and all data that it generates for you in a couple of different formats including: HTML, CSV, Excel and of course plain text. A simple copy is also available!

Advanced PassGen will automatically notify you if there's a new version available so that you'll always be the first to enjoy the latest and greatest features. Also, keep an eye on [our blog!](https://codedead.com/?page_id=15)

# 7.2 Password generator

<span id="page-5-0"></span>The password generator can be adjusted to generate any kind of password. You can select whether or not you want to include

- Small letters
- Capital letters
- Special characters
- Numbers
- Spaces
- Brackets

You can use the advanced options to go even further. You can, for example, set the minimum and maximum length of a password, use your own custom character set and convert passwords to the base64 format. Using a random seed can be useful if you're trying to maximize the randomness of your passwords.

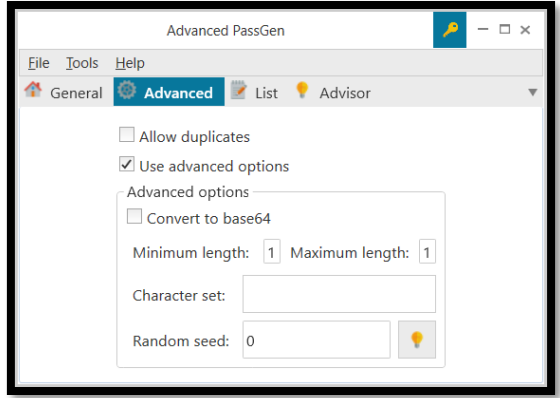

*Figure 2 Advanced generation settings*

<span id="page-5-1"></span>When you're satisfied with the options that you've selected, you can generate your passwords by clicking the appropriate '*Generate*' button in the '*List*' tab:

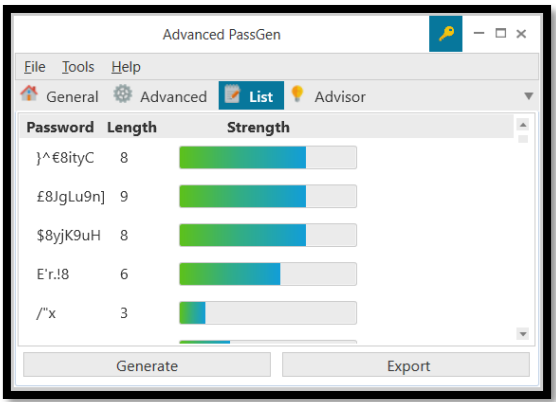

*Figure 3 Generated passwords*

<span id="page-5-2"></span>You can now export these password by clicking the export button in any of the following formats:

- Text
- HTML
- CSV (including the Excel delimiter)

# 7.3 Advisor

<span id="page-6-0"></span>The Advisor is a tool that was included in Advanced PassGen that can help determine the strength of a password. If, for example, you want to know how strong a specific password is that you've come up with yourself, you can try this feature out. Anything you enter here does not get stored anywhere. The strength of the password is calculated locally and the text you type is hidden.

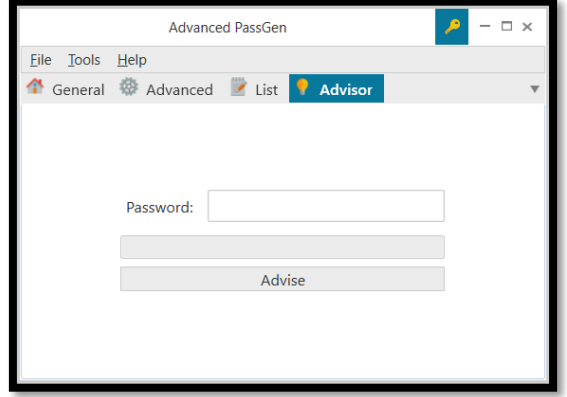

### *Figure 4 Advisor*

# <span id="page-6-2"></span><span id="page-6-1"></span>7.4 Settings

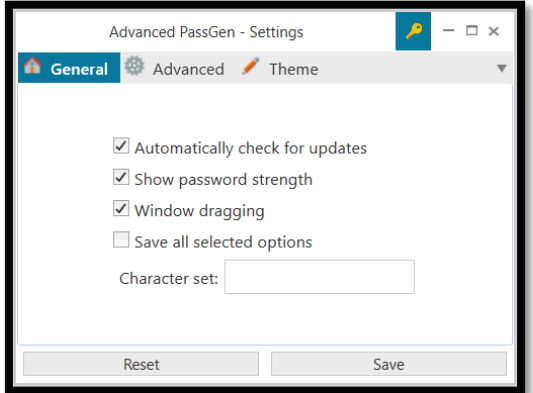

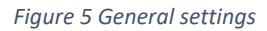

<span id="page-6-3"></span>Advanced PassGen offers various settings that you can customize to make it behave the way you want. In the general options you can modify the following settings:

- Turn automatic updates on or off
- Set whether the password strength should be displayed
- Enable or disable draggable windows by clicking anywhere on a window
- Set whether you want to save all options that you've set or not in the main window
- Save a custom character set for future password generation runs

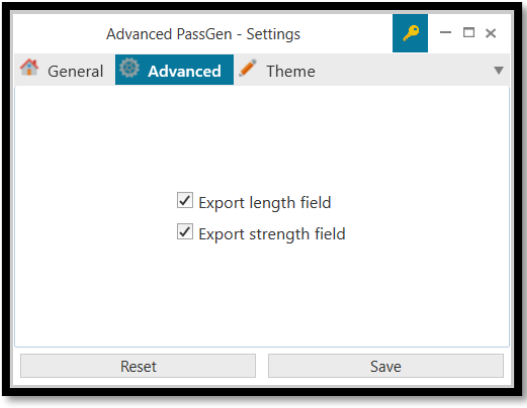

*Figure 6 Advanced settings*

<span id="page-7-0"></span>In the '*Advanced*' tab you can customize the fields that get exported such as:

- The length of the passwords
- The strength of the passwords

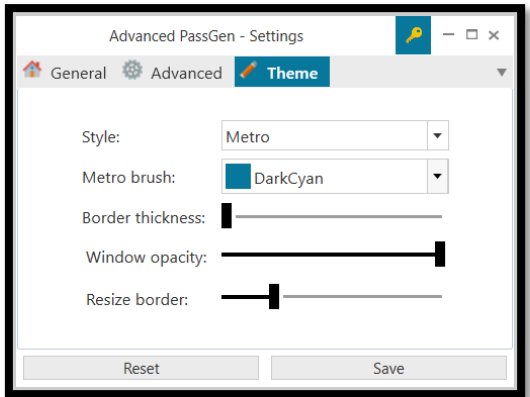

*Figure 7 Theme settings*

<span id="page-7-1"></span>You can also customize the appearance of Advanced PassGen in the '*Theme*' settings. In here, you have the ability to:

- Change the general theme
- Change the color of the metro brush
- Change the border thickness
- Change the window opacity
- Change the resize border

# <span id="page-8-0"></span>8. F.A.Q.

# 8.2 Why can't I open Advanced PassGen?

<span id="page-8-1"></span>Please make sure that you have the .NET Framework installed on your machine. You need at least [.NET Framework 4.8](https://dotnet.microsoft.com/download/dotnet-framework/net48) in order to run Advanced PassGen.

<span id="page-8-2"></span>8.3 Can I take a look at the source code behind Advanced PassGen? Advanced PassGen is completely open-source! You can find the source code here: <https://github.com/CodeDead/Advanced-PassGen>

# 8.4 How much does this application cost?

<span id="page-8-3"></span>Absolutely nothing! It's free, granted you follow the conditions that are stated in the license of Advanced PassGen. If you happen to have paid for this application, we suggest that you ask your money back as soon as possible!

# 8.5 What is the official website of Advanced PassGen?

<span id="page-8-4"></span>All of the applications created by CodeDead are hosted on [https://codedead.com](https://codedead.com/)

# 8.6 The application crashed, what can I do?

<span id="page-8-5"></span>it is certainly not intended to crash! If it does happen, please collect as many details about the crash as you can, such as:

- What action makes it crash
- A screenshot
- Your system specifications
- The application logs, if possible
- RAM Analyzer data, if possible

You can contact us [via email](https://codedead.com/?page_id=145) or fill in a bug report on GitHub:

<https://github.com/CodeDead/Advanced-PassGen/issues>

### 8.7 Can I make any suggestions?

<span id="page-8-6"></span>Of course, we're open to all kind of suggestions and feature requests. If possible, please fill out the feature request form here:

### <https://github.com/CodeDead/Advanced-PassGen/issues/new/choose>

### 8.8 Why does my antivirus warn me about Advanced PassGen?

<span id="page-8-7"></span>It's possible that your antivirus falsely identifies our software as malware. This is known as a false positive. If this happens, please contact your antivirus support service in order to unblock Advanced PassGen.

Alternatively, you could also add an exception to your antivirus filter for Advanced PassGen if this is supported by your antivirus solution.

# 8.9 How can I donate?

<span id="page-8-8"></span>You can donate by following the instructions placed on the page below: [https://codedead.com/?page\\_id=302](https://codedead.com/?page_id=302)

# <span id="page-9-0"></span>9. Image list

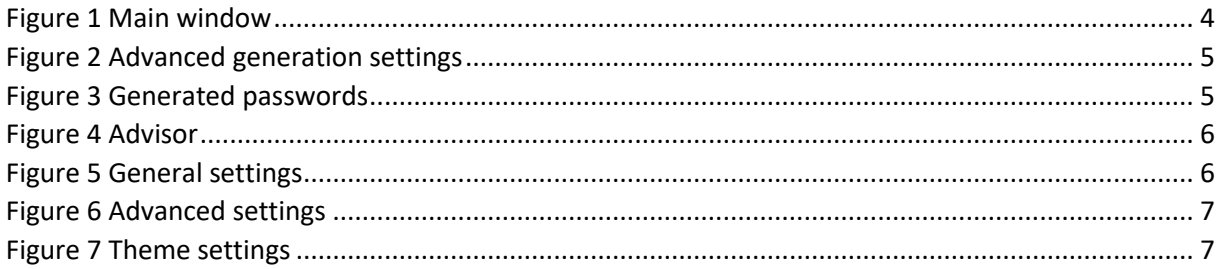